| I'm not robot | reCAPTCHA |
|---------------|-----------|
| Continue      | _         |

## Switching to android

Switching to android player is disabled.

Switching to android from ios. Switching to android from iphone reddit. Switching to android reddit. Switching to android 2023 reddit. Switching to android from iphone. Switching to android 2023. Switching to android from apple.

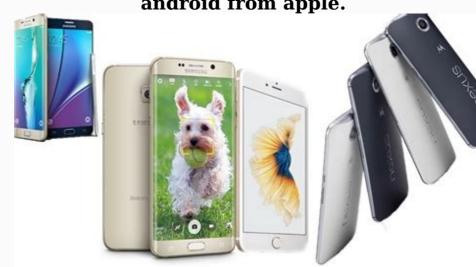

Good apple in what they do, they make easy to work products, but before you know it, you now feel totally caught in their ecosystem, for many of us, so? Not so bad, the ecosystem has a lot of serums, but for those looking for another technical opportunity, it might seem good, impossible. Maybe you want Glaxie Zhillip, but your messages will be all right now, just do it. Go to Underwood. Off askeds, if your number has an unofficial phone, you lose the ability to send and receive iMessage and FaceTime communication to these numbers. If you have other plant products, your friends can still use these methods to get contact with you, but the access must be made via your Apple ID email. Unless you have a cellular pad, you need to call the I.D. before you get the last ames in the group conversation, or be to answer the V.T. call. Even if you keep your tools connected to your new device, talk about other apples, prepare your phones so you don't work with them when you are using suitable features such as escape, handove, axlwood, Apple and Okram, so most of the things you bought from Ivyon are stuck in the paperwork.

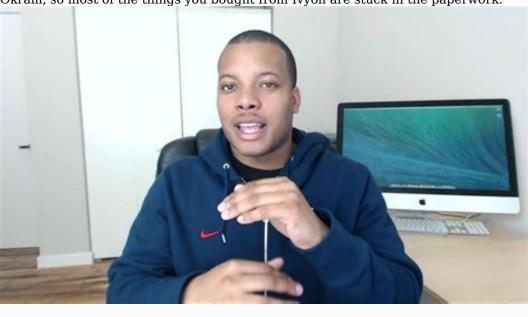

You can turn well from Ivon to Underwood if you want to try another phoneApple is good at what they do. They make products that are easy to build and use, but before you find out, you feel completely locked in your ecosystem. This is not so bad for many of us; the ecosystem has many advantages, and life here seems pretty good. But for those who seek other technology, it might seem, well, impossible. You might need Galaxy Z Flip, but your texts will be great. Still, do it. Come on, switch to Android seems monumental. Apple is strategic, creating obstacles to real life by sharing SIM cards. Right out of the bats, the second one that connects your number to the non-apple phone, loses the ability to send and receive the iMessage and FaceTime calls to these numbers.

If you have any other Apple products, your friends can still use these methods to contact you, but they have to pass through your connected Apple ID e-mail. It's a pain in the ass, for many reasons. Among them, their Apple devices, not the iPhone, are probably not as connected as a smartphone. If you don't have a cell phone iPad, you'll have to connect to the Wi-Fi before you get the last iMessages in the group chat, or be right next to the FaceTime call. Even if you keep your devices connected to your new

hot spot of the phone, the settings are less comfortable than iPhone connections at all times. Speaking of the other Apple devices, be prepared that your phone will no longer work with them. If you're accustomed to convenient functions such as AirDrop, Handoff, iCloud and other advantages of connecting Apple, they'll disappear with Android. Besides, most of the things you bought on your iPhone through your Apple ID are attached to the platform, so you have to prejudge applications and games such as Minecraft or FiLMiC Pro. But honestly, what? You can just switch from iPhone to Androidesley if you want to try another phone; if there's a new element of technology thatSo cool, if the company offered Apple's role, it couldn't be the end of the world, maybe you knew the people who turned the mass chat green, who made every reaction to the IMessage described in the text. Of course there's my advice, do everything you can to convince your friends to accept the application of over tea, and it may be difficult to change tea applications, especially in a collective way. This can help, however, if you choose a platform where most, if not everything, is already working, in many cases, it will belong to Mita Masap or Facebook, the messenger, probably your best bet on the rich text and video calls, whatever the phone everybody has. If you're using Google's records for your digital life, you'll find the switch easier. Google does Underwood, it's a little like you used in Google. If you're already using services like Google Driv, Gmail, you can feel at home on new Underwood. In addition, most of your participants through iOS could be available to their Underwood partners at no additional cost, which is certainly one of the advantages of all that is free to load these days. I'm iron from some advice on switching between iPhone and Android here to make the transition a little easier. There is a whole world of phones Google, Samsung, OnePlus, Motorola and even Sony make unique, interesting devices that add new functions and options every year. If you're in the market for a new phone, and one of them grabs your eyes, follow it! If most of us buy the phones we want instead of sticking to certain platforms, Apple might inspire to make them less exclusive, I don't know if we're going to see any real scenes on Androids, but if..i could just support RCS, we could have easy text conversations between all phones. You can move data to a new Android device from another type of device, or start again with the new Android device. Important: Switch from an Android device Enable your new device. Tap Avvio. If the "Start" screen, you can manually copy the data. When required, make sure to connect to a Wi-Fi network. Choose to copy apps and data from your old device. If you have a cable to connect your devices, follow the on-screen instructions to copy the data, follow the on-screen instructions. Change an iPhone Enable your new device. Tap Avvio. When required, make sure to connect to a Wi-Fi network. Choose to copy apps and data from your old device. Recommended: If you have a cable to connect your devices, follow the on-screen instructions to copy the data.

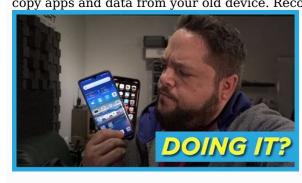

If you don't have a cable: No cable? Okav @- 44% T

§ OH Clinical Medicine 8e ← Preliminary material

Preface to the first edition

We wrote this book not because we know so much, but because we know we remember so little...the problem is not simply the quantity of information, but the diversity of places from which it is dispensed. Trailing eagerly behind the surgeon the student is admonished never to forget alcohol withdrawal as a cause of post-operative confusion. The scrap of paper on which this is written spends a month in the pocket

Tap Using an iPhone device? To copy the data, follow the on-screen instructions. Check your texts, photos and videos. Restore Cloud Data Important: If you don't have your old device, you need to know your Google account and password to restore your data. Turn on your new device. Tap Avvio. To configure the device without an old device, follow the directions

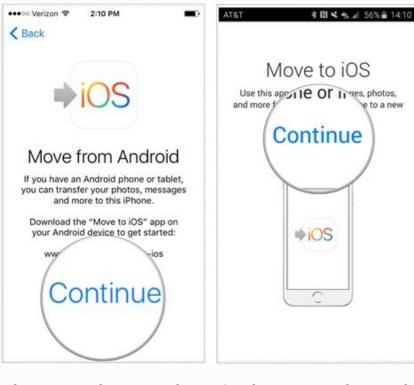

When requested, sign in with your Google account. # If you can log in, learn how to recover your account. Copy of data manually Important: The above options can help you restore most data. If none of the other steps work for you, try copying your data yourself. Synchronize your contacts Copy your music For music services like YouTube Music Apple Music and Spotify, download the app on your new device and music syncs automatically. Copy photos, videos, files and folders Copy Calendar Event Tip: If your new device, some information isdoing your service. Some of these features are used by Google Play. For example, the following information is collected: Email address for the functionality of the application. For example, we are showing the names of the records during the construction of the phone so you can choose which records you need to reschedule. Use of information, devices or other identifiers for analytical purposes. The data collected are encrypted in the way. To download and use the apps to ask the community to help get the answers from community experts so you are willing to leave your iPhone for the greenest pastures a TMa special, bright green and green Android Google

Of course it's an important step, but you shouldn't be afraid. Taking into account differences in surface level, Android, without losing anything meaningful (including your health). Follow this easy and easy direction, and you will be happy to settle in your new high-tech home as soon as possible. All an iOS to Android First March: Google now offers a universal iOS to Android switching service that works with any Android device for a m and with less cotton. If you go to Android Samsung, in particular, Samsung also offers its application for iPhone to Android migration, which is available as an alternative. These two options are usually the smartest places to start, but are not accessible to each phone, and they do not always work unwisely or in all areas relevant to your needs. So let's go into step-by-step details of how you can move every important category of data on your own, a bit of a piece without giving you migraines. Calendar, contacts, we start with a simple special three in one. Believe it or not, the most important categories of calendars, contacts and photos are one of the easiest things to move from iOS to Android. All you need to do is Google One attachment on your iPhone, and then put it in the attachment with your Google main sentence. (If you do not have Google recordings yet, the app from Google One and press the backup on the screen that is displayed. Then you can select all areas and press the blue button to start the process. IR Raphael / IDG Google An iOS offers an easy way to move your calendar, contacts and photos to Android. Your backup copy can take some time and burn through a just set of data aTMa, so you probably want to keep it in time when your phone can be connected to a secure Wi-Fi network, and not immediately required for anything else. You ready?

Now simply log in to your new Android phone with the same Google Contacts Annex and all your photos and videos in Google Calendar, your contacts in Google Calendar, your contacts in Google Contacts Annex and all your photos and videos in Google Contacts. screen or in the annex box, just go to the Google Play Store to set it up. An exception from the rule: If your contacts or calendar data are connected to Microsoft Exchange, they will not be rescheduled. In this scenario, you need to add your G-mail account to your Android phone, and then your contacts and calendar information should automatically appear at the respective locations. EmailAll right â random ready to email all your e-mailA new smart phone? This migration from "simply" to "proportionally free" according to the details of its composition, choose your own adventure if you're currently using e-mail: there's nothing to do, just make sure you get into your Underweed with the same Google account linked to your e-mail address, if you have more than one postal address and want to access each by telephone, open the e-mail application to your new phone, using the same steps described above, but select the appropriate account option on the additive screen.

JR Raphael / IDG e-mail application offers options to link the various types of e-mail account to the application of your e-mail to your Andrewd using another option. If the request does not immediately accept your credentials, it may need to do some additional manual work: after writing in the e-mail address, it selects the personality and then puts in the exchange and office 365 in the additive account section of e-mail applications. The request will guide you to the rest of the configuration procedures, of course, you can also choose to use your official microsoft if you're used to that program and you want a consistent experience, one last option to consider: if you're used to that program and you want to leave your official microsoft if you're used to that program and you want to leave your official microsoft if you're used to that you want to leave your official microsoft if you want to leave your official microsoft if you want to leave your official microsoft if you want to leave your official microsoft if you want to leave your official microsoft if you want to leave your off you can import all e-mail from your old accountGmail should follow the steps on this Google support page.

You can also teach your old postal service to send all new messages to your Gmail address so that you don't miss anything important from people who haven't heard about your movement. No wonder the iMessage system from Apple doesn't work very well with platforms without Apple. (See: squabble on Android for iPhone text message.) But that does not mean that it is impossible to leave; just do the right set of steps to avoid suffering from a missing message in a deactivated mode. As long as you're in Nastrah, you're probably gonna want to find FaceTime and turn it off because you're probably no longer active on this platform. Second, open the Apple Web page, Deregister iMessage, and down to the designated section, "They no longer have your iPhone?" Introduce your phone number, press the link to send the confirmation code, and then introduce the confirmation code you get on the page. Both of these breaks are crucial; if you don't finish them, Apple will probably intercept at least some of your incoming text messages, and you will never know that you lost them. JR Raphael/IDG get your phone number from the iMessage system or ask you for good, if Apple steals your messages. If you want to keep all existing text messages and put them on a new phone, an annex called iSMS2droid can do the job. The process is a little bit burning and includes a manual backup copy of your iPhone on the computer, so finding specific files and handing over to your Android phone, but if you really need to keep all your old messages, it's the best option you have. The silver lining is that as soon as you're on Android, keeping messages synchronized and accessible on any device may be inconceivable. Just don't forget to pick an annex for the exchange of messages that automatically reserves and re-establishs data from the start, and you'll be fine as wine. FileiCloud Drive hi, Google Drive. The most direct way to remove all data from Apple's cloud storage service and Google Drive and Google Drive and G now available via Google Drive on Android (as well as iOS and web). Application you have installed on your iPhone will not automatically transfer to Android, and any application you have installed on your iPhone will not automatically transfer to Android, and any application your iPhone will not automatically transfer to Android, and any application you have installed on your iPhone will not automatically transfer to Android, and any application your iPhone will not automatically transfer to Android, and any application your iPhone will not automatically transfer to And platforms. And once you're ready with Android, all your apps and application data automatically synchronize with Google Play Store on your Android phone or through a web browser on any computer and search for the apps you want. If you install an app on your phone and ask you to log in when you open it for the first time, make sure you use the same username or email address used on your iPhone so that your account data will be made. After installing, you may want to explore a little beyond the applications you already know. Unlike iOS, Android allows you to use all kinds of smart tools to customize and control the main user interface and also completely replace your home screen environment with something more suitable for your specific work style. This opens the door to some intriguing forms of customization that can improve their efficiency in quite interesting ways. Music Thanks to your lucky stars, because bringing music from iOS to Android is no longer the absolute nightmare that once was. There is nothing if you use a streaming service like Spotify, YOUTUBE MUSIC, OR EVEN "UNBELIEVABLE" APPLES: JUST LOADING THE EQUIVALENT APPLICATION OF GOOGLE PLAYSTOR, RECORDED IN AND OF THE WHOLE GROUP WILL BE IN SECONDS. IF YOU HAVE YOUR PERSONAL MUSIC COLLECTION, YOU CAN UPLOAD MORE FORMS OF JOINT FILES DIRECTLY TO YOUTUBE MUSIC ON THE COMPUTER.

ONCE WE SIGN, WE CLICK YOUR FILE IN THE RIGHT CORNER AND PICK UP THE "LOAD MUSIC" TO START AND CURRENTLY SUPPORT THE MAIN AREA IN WHICH IT WILL BE IN TROUBLE IS WITH THE MUSIC OBTAINED IN AYTENS PRIOR TO 2009, WHERE THESE SONGS WERE ENCRYPTED IN THE FORM OF INNOCENCE AND AAC PROTECTION BY THE DEPARTMENT OF MANAGEMENT. THESE FILES, WITH DESIGN, WILL NOT BE COMPATIBLE WITH ANY OTHER MUSICAL SERVICE. THE BEST OPTION YOU HAVE IS TO FIND THE SAME SONGS ON YOUTUBE MUSIC AND SIMPLY ADD THEM TO YOUR LIBRARY AS PART OF YOUR CLOUD GROUP, AND IF NOT, YOU CAN ALWAYS USE THE WORK OF THE OLD SCHOOL TO

RECORD ANY SUCH ROUTE TO THE CD (SUPPOSING THAT YOUR COMPUTER STILL CONTAINS A CD-ROM, OF COURSE), THEN RETURN THE CD TO COMPUTER AND PLACE THE SONGS IN UNLOCKED UNIFORM FORMAT. THIS WILL RESULT IN A LESS QUALITY VOICE THAN YOU GET BY BUYING SONGS DIRECTLY FROM ALMOST ANY MUSICAL SERVICE TODAY, BUT "OKAY" IS WHAT IT IS. WELCOME TO UNDERWOOD WILL, WOULD YOU LOOK AT THIS? BEFORE WE CAN GO BACK TO DIO AND SEND YOU TO RUN ON YOUR WAY AROUND THIS NEW WILD WORLD FIRST, BASICS: WHERE YOU ARE ON UNDERWOOD, YOU CAN ALWAYS SLIDE ONCE FROM THE TOP OF THE SCREEN TO SEE THE ENTIRE QUICK START GROUP BOARD. AND TALKING ABOUTAndroid makes them exceptionally easy to control - then learn ins and outs of notification management and do not let phone alarms control. JR Raphael / IDG notification panel Android (left) and Ouick Settings Panel (right) are never more than a strip away. (Your exact appearance may vary from one phone to another.) All legally newest Android versions included, which is sure to include a somewhat familiar gesture-driven system to bypass the phone: from each part of the operating system, you can scroll up a inch from the bottom of the screen and then open the system interface overview and navigate through the recently used applications. It is also possible to scroll inside from the left or right side of the screen to a step back into everything you do. And you can find many other little tricks to make most of the Android versions or where the gesture navigation is not enabled by default, you will find three buttons along the bottom of the screen that access the same basic features. If you see this type of interface configuration, it is worth looking into the device settings to see if the gesture navigation is available, as you will likely find that it is much more intuitive and similar to what you use. Something else: You have never seen scary stories about Android security. Note: Most of these things are too sensational and misleading. Malware is not really a real world problem on Android, and Google has its own multi-layered security system in place to protect you from all kinds of threats - including the most realistic of all: a lost phone. To give even more practical tips and basic knowledge? Mine, you're not a ugly monkey! Check the followingquide to continue your Android optimization training: This article was originally published in August 2017 and more recently updated in October 2022. Copyright © 2022 IDG Communications, Inc.